## **BAB III**

## **ANALISA DAN DESAIN SISTEM**

#### **III.1. Analisa Sistem yang Sedang Berjalan**

Analisa sistem sangat berguna untuk mengetahui gambaran umum mengenai Sistem Informasi Geografis Lokasi Pengambilan Sampel Darah Pada Laboratorium Ella. Dalam pembahasan analisa sistem yang sedang berjalan pada Laboratorium Ella sudah menggunakan sistem yang terkomputerisasi tetapi belum maksimal karena masih menggunakan aplikasi umum yaitu *Microsoft excel*. Sehingga proses pengolahan data dan pemberian informasinya membutuhkan waktu yang lama dan belum optimal. Maka dari itu penulis ingin menguraikan secara singkat tentang analisa sistem yang berjalan pada Laboratorium Ella sebagai berikut :

### **III.1.1. Input**

Pada Laboratorium Ella dalam memasukkan data analis masih dilakukan secara semi komputerisasi yaitu dalam melakukan penginputan data pengambilan sampel darah masih menggunakan cara yang sederhana. Melihat begitu sederhananya cara kerja pada instansi ini dalam merancang system informasi geografis pengambilan sampel darah, sehingga memungkinkan banyak terjadi kesalahan. Untuk menganalisis sistem tersebut dibutuhkan suatu *database* yang mempermudah proses pengolahan.

Analisa masukan (*input*) bertujuan untuk mengidetinfikasi permasalahan atau bentuk masukan data yang ada pada sistem. Inputan data yang digunakan masih menggunakan semi komputerisasi dengan menggunakan aplikasi umum yaitu *microsoft excel*.

Adapun form masukan (*input)* pada Laboratorium Ella dapat dilihat pada gambar III.1. dibawah ini :

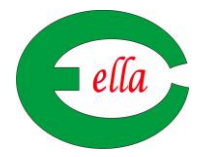

# **LABORATORIUM ELLA Jl. Dahlan Tanjung No. 28 (1) Tanjung Morawa**

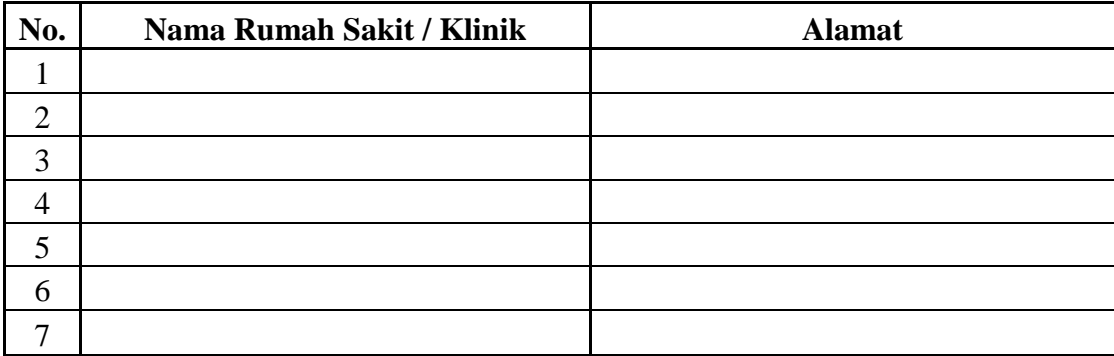

Tanjung Morawa, 12 Juni 2013

### **Kepala Laboratorium Ella**

**( Rika Hartati Amk )**

**Gambar III.1. Form Input**

**Sumber : Laboratorium Ella**

### **III.1.2.Proses**

Analisa proses adalah suatu bagian dimana suatu input data akan dikelola agar menjadi output yang diinginkan.Penginputan data dilakukan oleh pegawai administrasi, kemudian data tersebut diserahkan kepada kepala Laboratorium Ella dan diteruskan kepada Pimpinan Laboratorium Ella. Proses data tersebut dapat dilihat pada Gambar III.2. berikut.

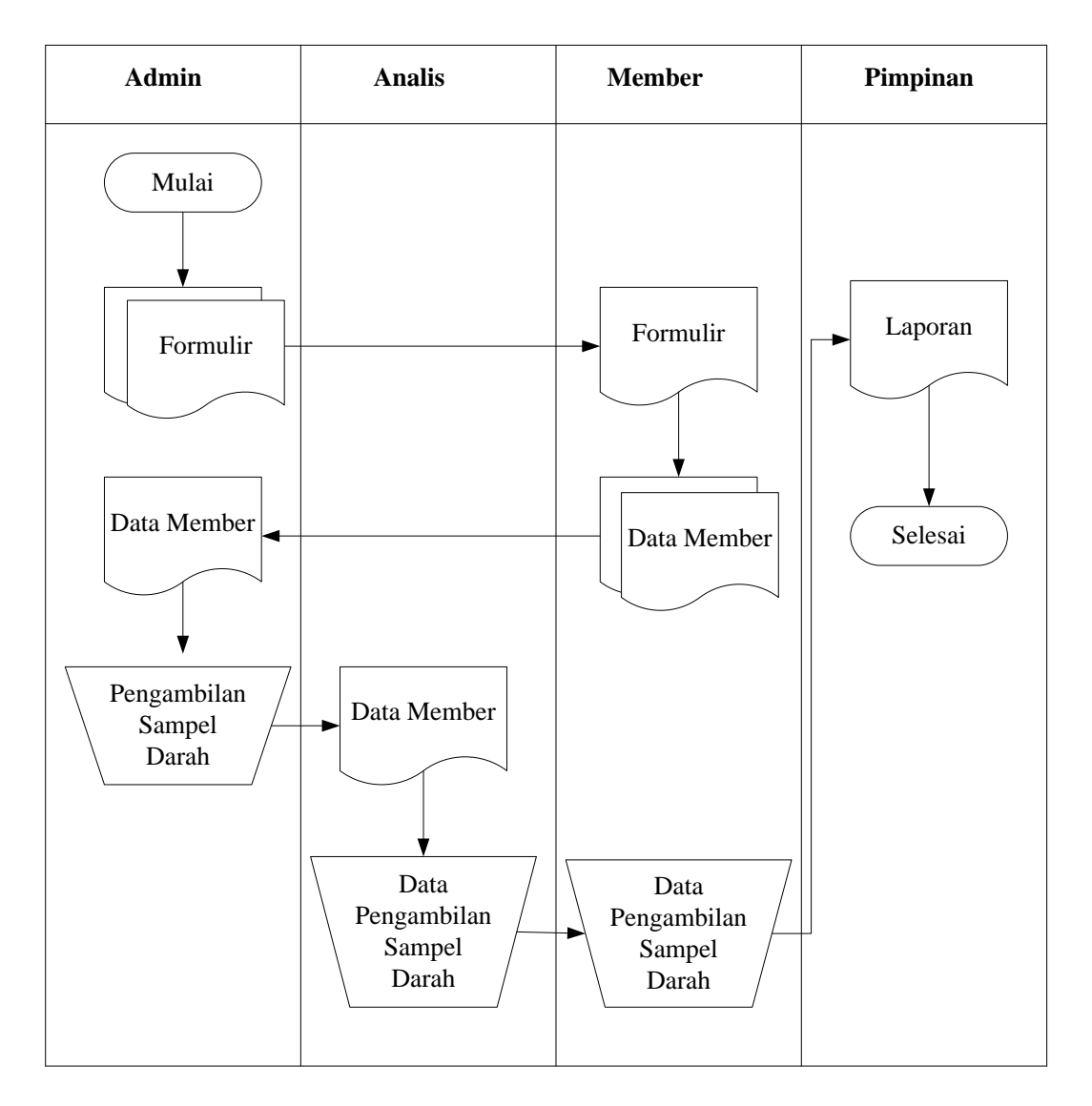

**Gambar III.2. FOD Laboratorium Ella**

Keterangan :

- 1. Dimulai dari administrasi yang melakukan penginputan mengenai data lokasi rumah sakit/klinik yang sampel darah pasiennya dicek oleh Laboratorium Ella.
- 2. Setelah itu data tersebut diserahkan kepada Kepala Laboratorium Ella untuk diperiksa dan kemudian membuat laporan.
- 3. Selanjutnya laporan tersebut diserahkan kepada Pimpinan Laboratorium Ella.

### **III.1.3. Output**

Output / laporan yang sedang berjalan di Laboratorium Ella ini masih sangat sederhana sekali. Pihak laboratorium hanya melakukan pencatatan setiap akhir bulan. Pencatatan laporan ini masih rentan dengan masalah. Sehingga pihak laboratorium Ella sering mengalami kendala dalam penginputan atau pencarian lokasi pengambilan sampel darah.

Data *output* adalah merupakan data laporan yang menunjukkan buktibukti pengolahan data yang telah dilakukan dalam bentuk laporan-laporan yang akan ditujukan kepada pihak yang membutuhkannya.

Berikut adalah *form output* pada Laboratorium Ella dapat terlihat pada gambar III.3. dibawah ini :

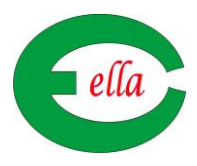

# **LABORATORIUM ELLA Jl. Dahlan Tanjung No. 28 (1) Tanjung Morawa**

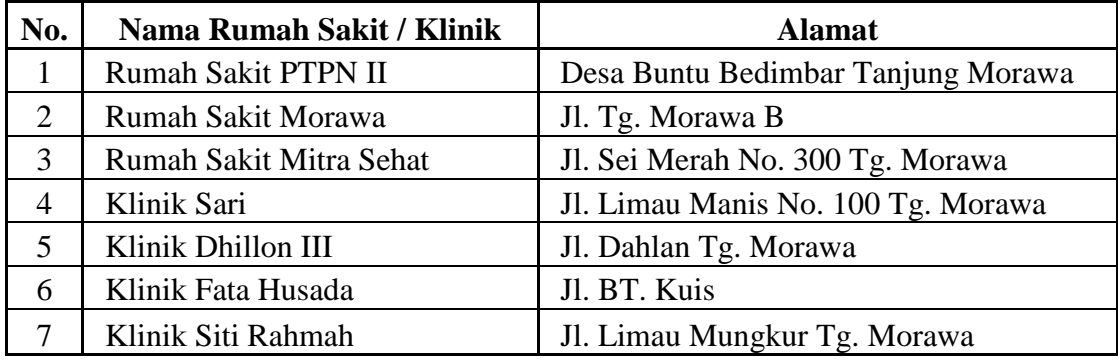

Tanjung Morawa, 12 Juni 2013

**Kepala Laboratorium Ella**

**( Rika Hartati Amk )**

### **Gambar III.3. Form Output**

**Sumber : Laboratorium Ella**

# **III.2. Evaluasi Sistem Yang Berjalan**

Dari pendapat di atas dapat disimpulkan bahwa sistem yang selama ini

berjalan masih banyak kekurangan dan kelemahan diantaranya adalah :

1. Pengelolaan informasinya masih bersifat manual atau semikomputerisasi

yaitu masih menggunakan aplikasi *Microsoft Excel*.

- 2. Ruang lingkup dalam memberikan informasi lokasi pengambilan sampel darah pada Laboratorium Ella menjadi terbatas.
- 3. Penyampaian informasi dan pelayanannya menjadi sangat lambat dikarenakan belum adanya sistem yang dinamis dalam penggunaanya. Dalam hal ini dapat juga diambil pokok-pokok sistem yang nantinya akan di bangun atau dirancang yaitu Sistem Informasi Geografis Lokasi Pengambilan Sampel Darah Pada Laboratorium Ella.

#### **III.3. Desain Sistem**

### **III.3.1. Desain Sistem Secara Global**

Perancangan sistem yang baru dimulai dengan perancangan database, yang dimulai dengan pembuatan *Use Case Diagram*, *Sequence Diagram*, *Class* Diagram dan *Activity Diagram*, yang akan dilanjut dengan perancangan aplikasinya.

#### **III.3.1.1.** *Use Case Diagram*

*Use case diagram* menjelaskan urutan kegiatan yang dilakukan oleh *actor* dan sistem untuk mencapai suatu tujuan tertentu. Sebuah *use case* mempresentasikan sebuah interaksi antar *actor* dengan sistem dan menggambarkan fungsionalitas yang diharapkan dari Sistem Informasi Geografis Lokasi Pengambilan Sampel Darah Pada Laboratorium Ella.

Berikut adalah *Use Case Diagram* dapat dilihat pada gambar III.4. dibawah ini :

### SIG Lokasi Pengambilan

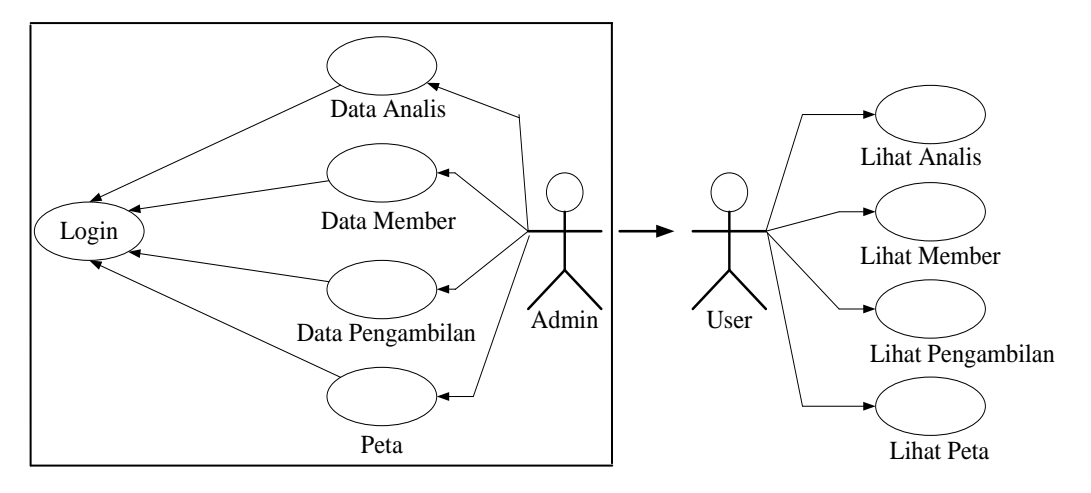

#### Sampel Darah Pada Laboratorium Ella

**Gambar III.4.** *Use Case Diagram*

#### **III.3.1.2.** *Sequence Diagram*

*Sequence diagram* menunjukkan bagaimana detil operasi dilakukan, peran apa yang dikirim dan kapan. *Sequence Diagram* menjelaskan interaksi objek yang di susun dalam suatu urutan waktu tertentu.

Berikut ini adalah *Sequence Diagram* untuk Sistem Informasi Geografis Lokasi Pengambilan Sampel Darah Pada Laboratorium Ella pada Form Analis dapat dilihat pada gambar III.5. dibawah ini :

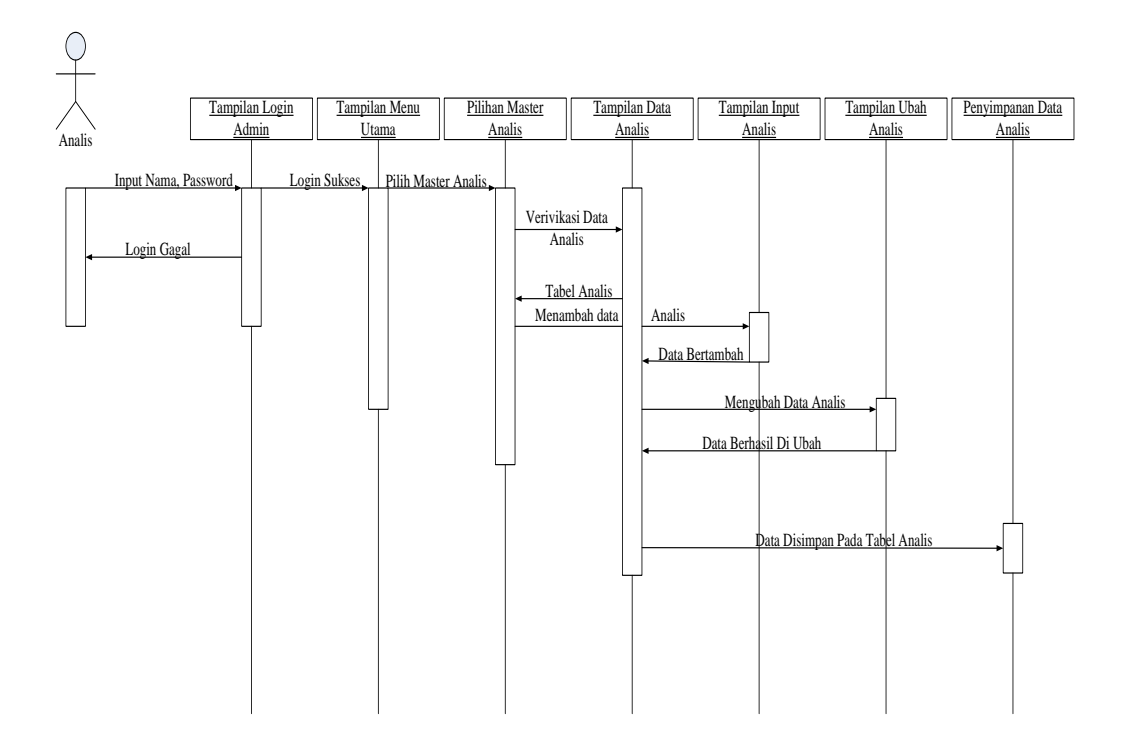

**Gambar III.5.** *Sequence Diagram* **Pada Form Analis**

Berikut ini adalah *Sequence Diagram* untuk Sistem Informasi Geografis Lokasi Pengambilan Sampel Darah Pada Laboratorium Ella pada Form Member dapat dilihat pada gambar III.6. dibawah ini :

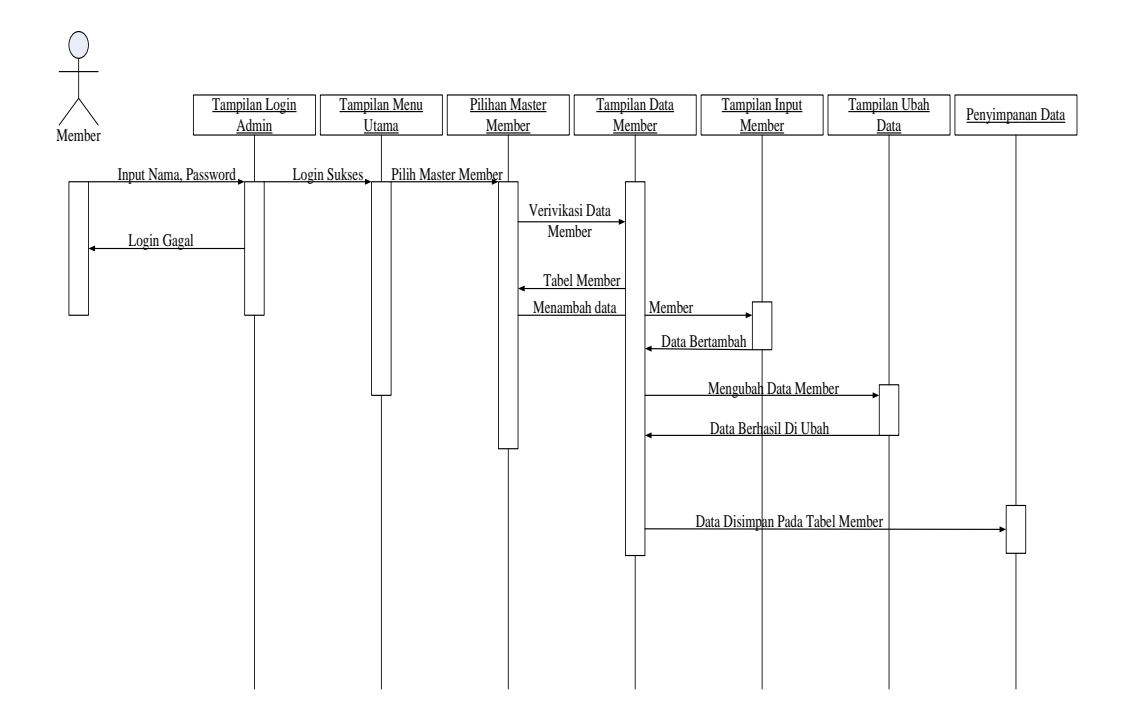

**Gambar III.6.** *Sequence Diagram* **Pada Form Member**

Berikut ini adalah *Sequence Diagram* untuk Sistem Informasi Geografis Lokasi Pengambilan Sampel Darah Pada Laboratorium Ella pada Form Pengambilan dapat dilihat pada gambar III.7. dibawah ini :

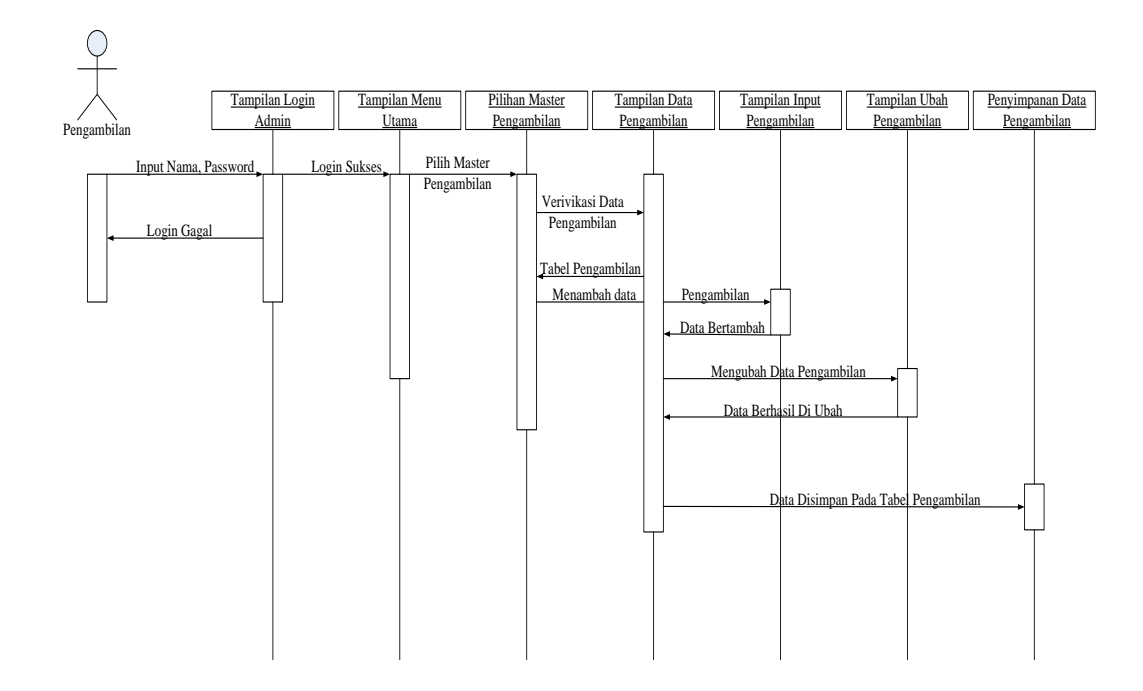

**Gambar III.7.** *Sequence Diagram* **Pada Form Pengambilan**

#### **III.3.1.3.** *Class Diagram*

*Class Diagram* sangat membantu dalam visualisasi struktur kelas dari suatu sistem. Hal ini desebabkan karena *class* adalah deskripsi kelompok obyekobyek dengan *property*, perilaku (operasi) dan relasi yang sama.

Berikut ini adalah *Class Diagram* untuk Sistem Informasi Geografis Lokasi Pengambilan Sampel Darah Pada Laboratorium Ella dapat dilihat pada gambar III.8. berikut :

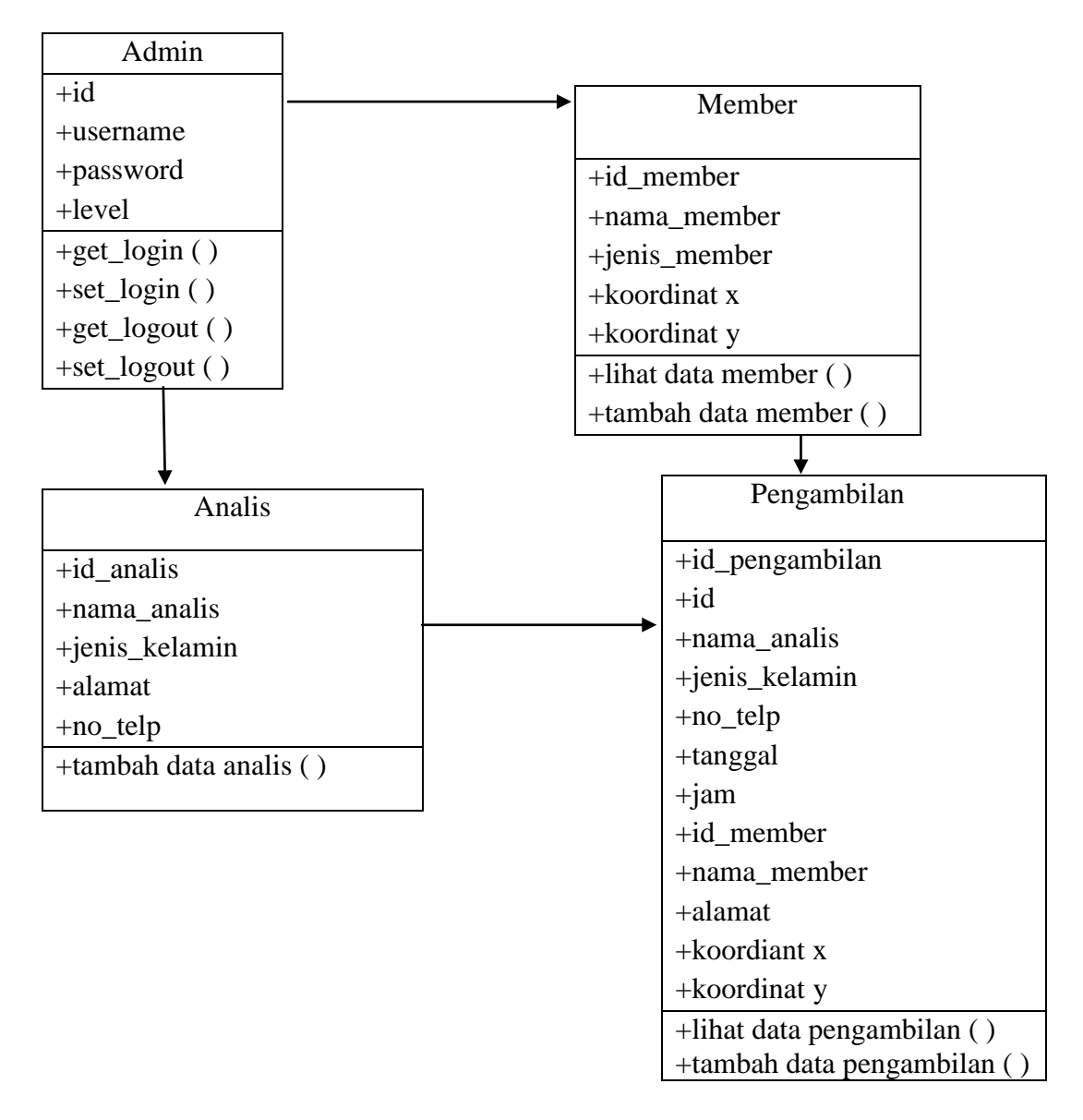

#### **Gambar III.8.** *Class Diagram*

### **Sistem Informasi Geografis Lokasi Pengambilan Sampel Darah Pada**

#### **Laboratorium Ella**

### **III.3.2 Desain Sistem Secara Detail**

Perancangan terinci yang disebut juga desain teknis sistem secara fisik

(*phisycal system design*) atau disebut juga desain internal (*internal design*), yaitu

perancangan bentuk fisik atau bagan arsitektur sistem yang diusulkan. Dalam merancang suatu sistem perlu diketahui hal yang akan menunjang sistem, agar dapat mempermudah pengolahan data nantinya. Berdasarkan hal tersebut diatas, penulis akan menguraikan lebih detail rancangan sistem yang diusulkan.

### **III.3.2.1. Desain** *Output*

Berikut ini adalah perancangan hasil (*output*) dari pengolahan data yang ada pada Sistem Informasi Geografis Lokasi Pengambilan Sampel Darah Pada Laboratorium Ella pada form *User* adalah sebagai berikut:

1. Desain *Output* Halaman *Home*

Desain *Output* halaman *Home* dapat dilihat pada gambar III.9. berikut :

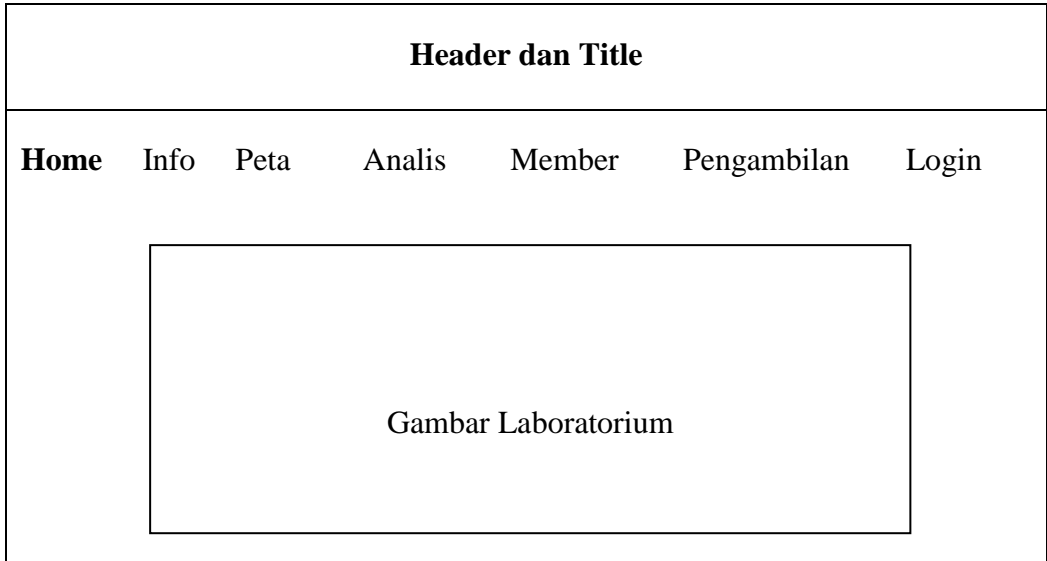

### **Gambar III.9. Desain** *Output* **Halaman** *Home*

### 2. Desain *Output* Halaman Info

Desain *Output* halaman Info dapat dilihat pada gambar III.10. berikut :

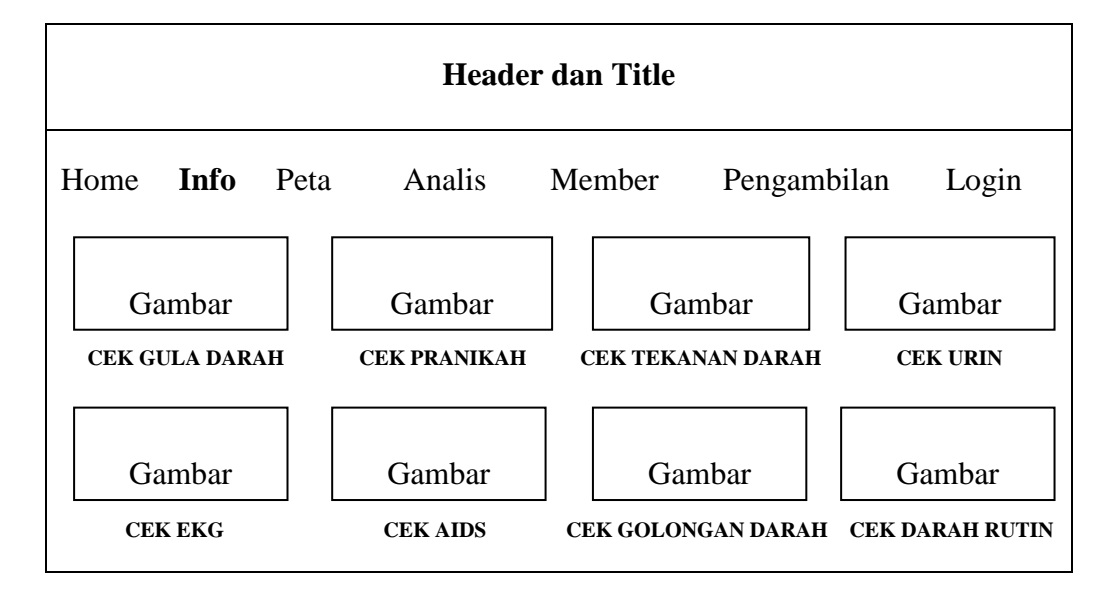

### **Gambar III.10. Desain** *Output* **Halaman Info**

3. Desain *Output* Halaman Peta

Desain *Output* halaman Peta dapat dilihat pada gambar III.11. berikut :

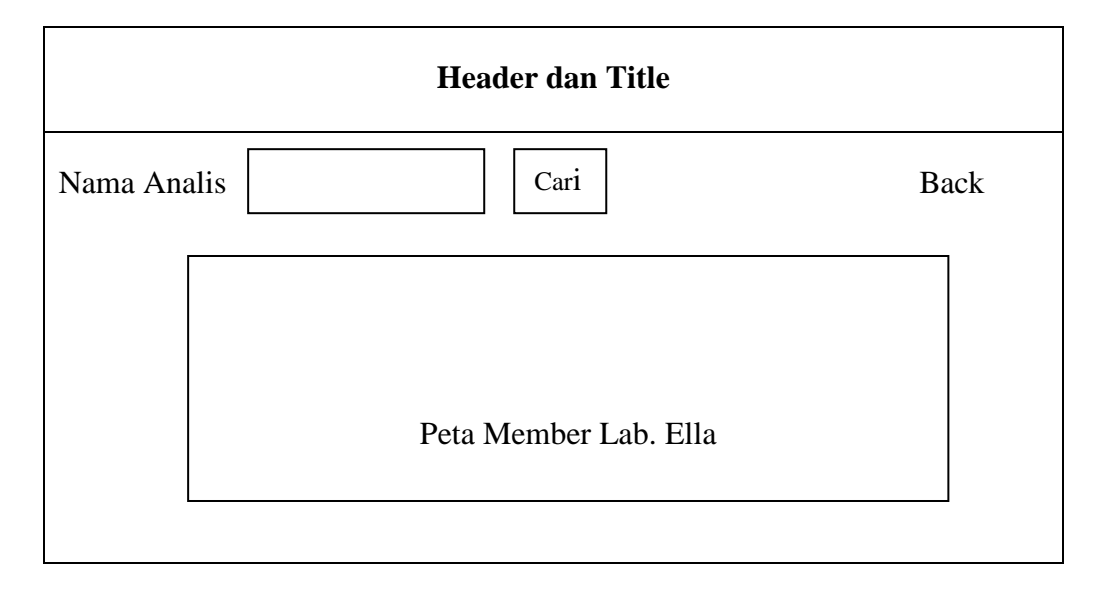

### **Gambar III.11. Desain** *Output* **Peta**

### 4. Desain *Output* Analis

Desain *Output* halaman Analis dapat dilihat pada gambar III.12. berikut :

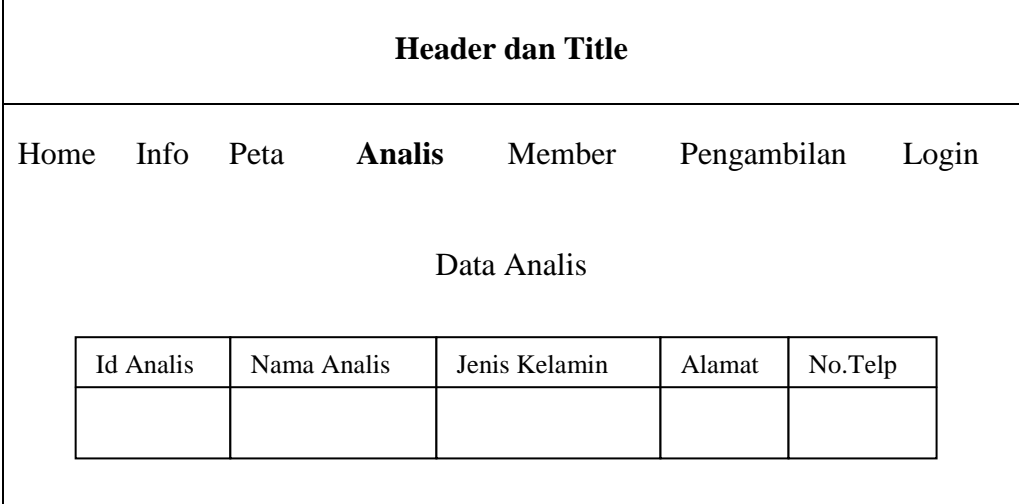

# **Gambar III.12. Desain** *Output* **Halaman Analis**

# 5. Desain *Output* Halaman Member

Desain *Output* halaman Member dapat dilihat pada gambar III.13. berikut :

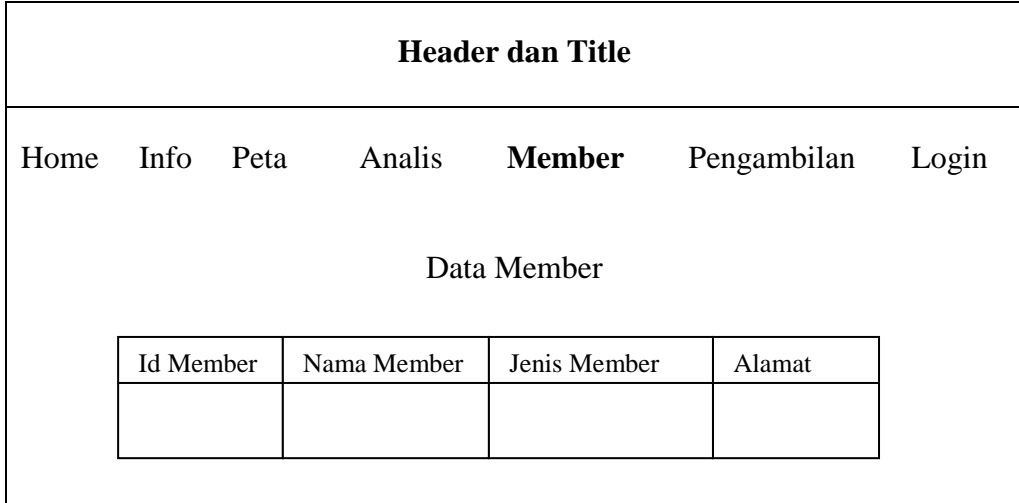

# **Gambar III.13. Desain** *Output* **Halaman Member**

6. Desain *Output* Pengambilan

Desain *Output* halaman Pengambilan dapat dilihat pada gambar III.14. berikut :

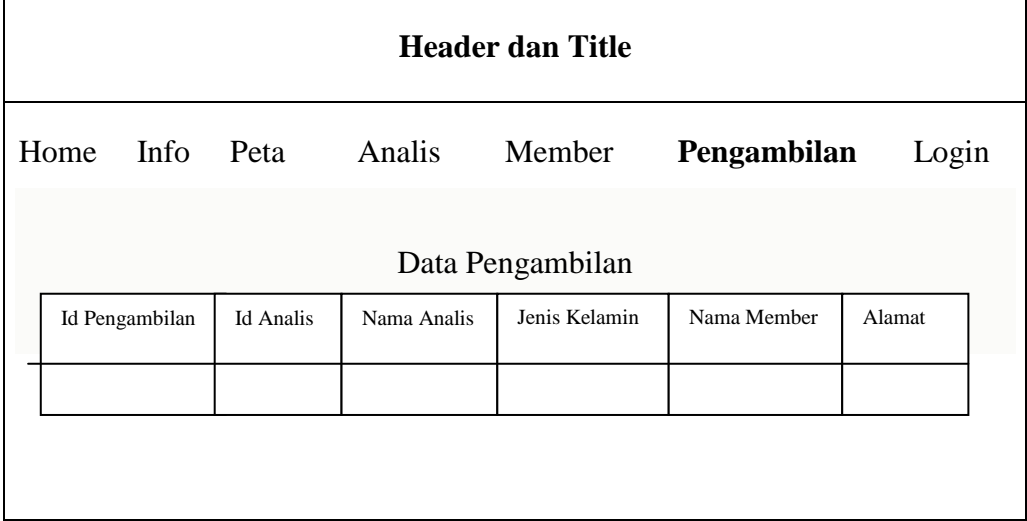

### **Gambar III.14. Desain** *Output* **Halaman Pengambilan**

### **III.3.2.2. Desain** *Input*

Desain *Input* adalah rancangan form masukan (*input*) yang penulis gunakan dalam pembuatan Sistem Informasi Geografis Pengambilan Sampel Darah Pada Laboratorium Ella.

Berikut adalah perancangan desain Admin Sistem Informasi Geografis Pengambilan Sampel Darah Pada Laboratorium Ella:

1. Desain *Input* Halaman Login Admin

Desain *Input* halaman Login Admin dapat dilihat pada gambar III.15 berikut :

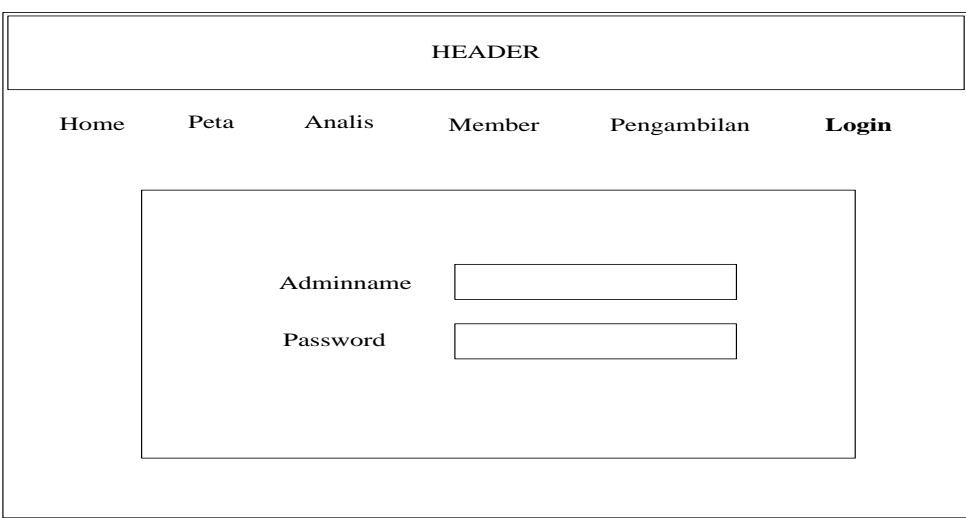

# **Gambar III.15. Desain** *Input* **Halaman Login Admin**

2. Desain Input Tabel Analis

Desai *Input* Tabel Analis dapat dilihat pada gambar III.16. berikut :

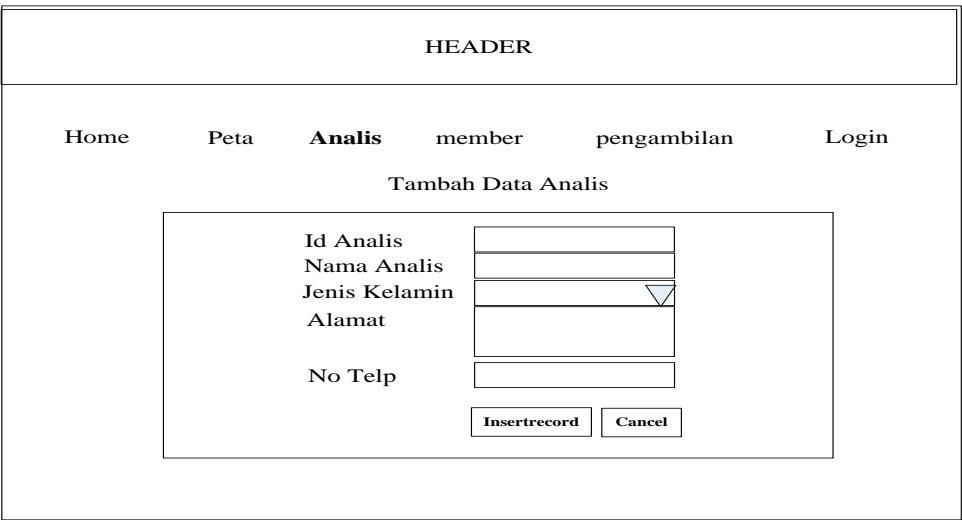

# **Gambar III.16. Desain** *Input* **Tabel Analis**

3. Desain *Input* Tabel Member

Desain *Input* Tabel Member dapat diliihat pada gambar III.17. berikut :

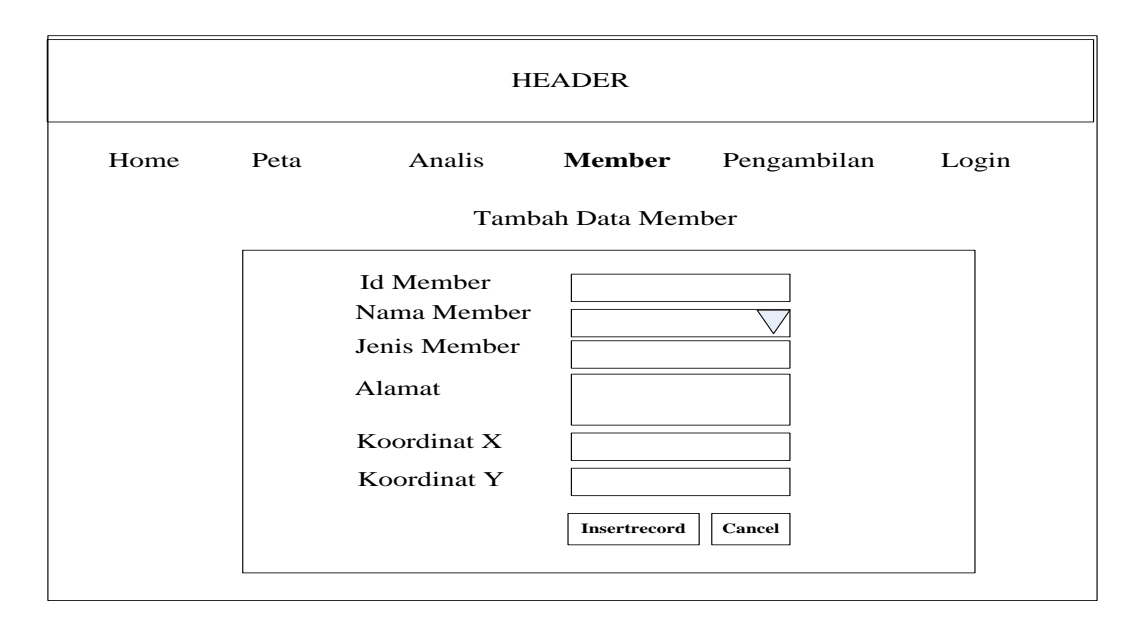

**Gambar III.17. Desain** *Input* **Tabel Member**

4. Desain *Input* Tabel Pengambilan

Desain *Input* Tabel Pengambilan dapat diliihat pada gambar III.18. berikut :

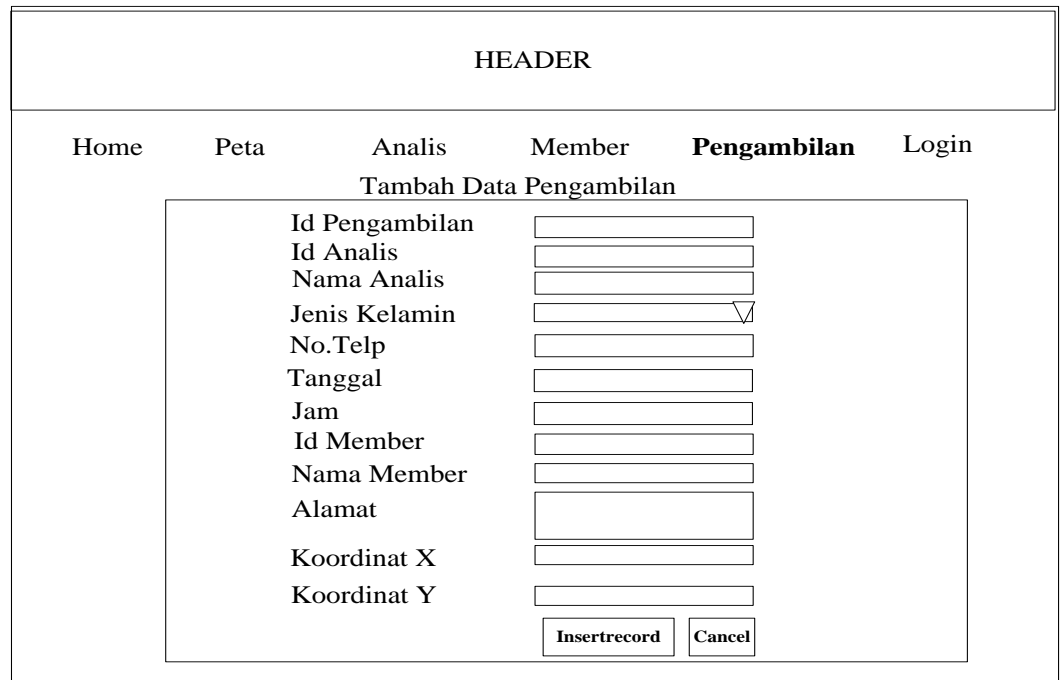

**Gambar III.18. Desain** *Input* **Tabel Pengambilan**

### **III.3.2.3. Desain Database**

Dalam perancangan Sistem Informasi Geografis Pengambilan Sampel Darah Pada Laboratorium Ella, *record* tersimpan dalam beberapa *field* dengan arsitektur data sebagai berikut :

### **1. Tabel login**

Pada tabel login ini untuk menampung *record* data user name dan password administrator. Berikut tampilan rancangan struktur data tersebut:

> Nama Database : dbela Nama Tabel : admin Primary Key : id

**Tabel III.1. Tabel admin**

| <b>Nama Field</b> | <b>Data Tipe</b> | <b>Ukuran</b> | Keterangan     |
|-------------------|------------------|---------------|----------------|
| id                | varchar          | 10            | nomor Id       |
| username          | varchar          | 25            | name admin     |
| password          | varchar          | 25            | password admin |
| level             | varchar          | 5             | Level          |

#### **2. Tabel analis**

Pada tabel analis ini untuk menampung record data analis yang ada di laboratorium ella. Berikut tampilan rancangan struktur data tersebut:

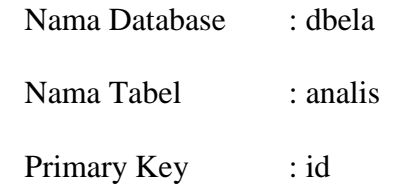

| <b>Nama Field</b> | Data Tipe | <b>Ukuran</b> | Keterangan    |
|-------------------|-----------|---------------|---------------|
| id_analis         | varchar   | 10            | id analis     |
| nama_analis       | varchar   | 25            | nama analis   |
| jenis_kelamin     | varchar   | 25            | jenis Kelamin |
| alamat            | text      |               | alamat analis |
| no_telp           | varchar   | 15            | telp analis   |

**Tabel III.2. Tabel analis**

### **3. Tabel member**

Pada tabel member ini untuk menampung record data member yang ingin memberikan sampel darah dan di periksa di laboratorium ella. Berikut tampilan rancangan struktur data tersebut :

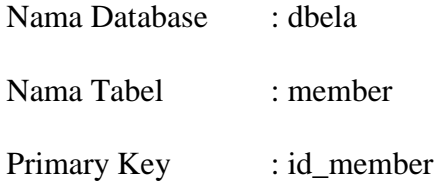

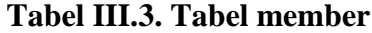

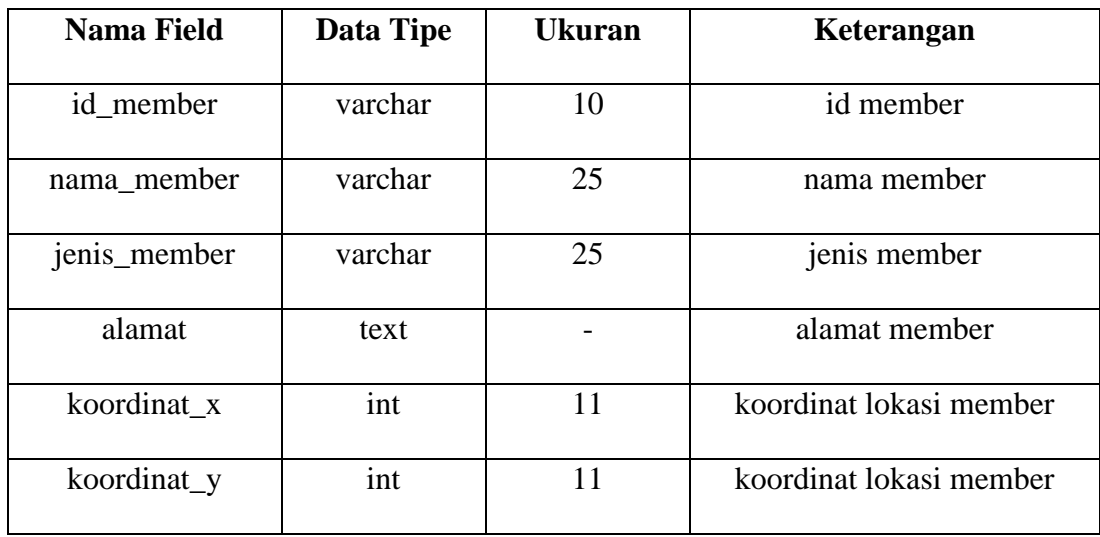

# **4. Tabel Pengambilan**

Pada tabel pengambilan ini untuk menampung record data pengambilan yang dilakukan oleh analis di laboratorioum ella. Berikut tampilan rancangan struktur data tersebut :

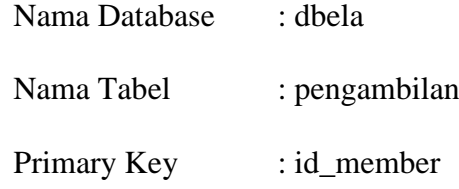

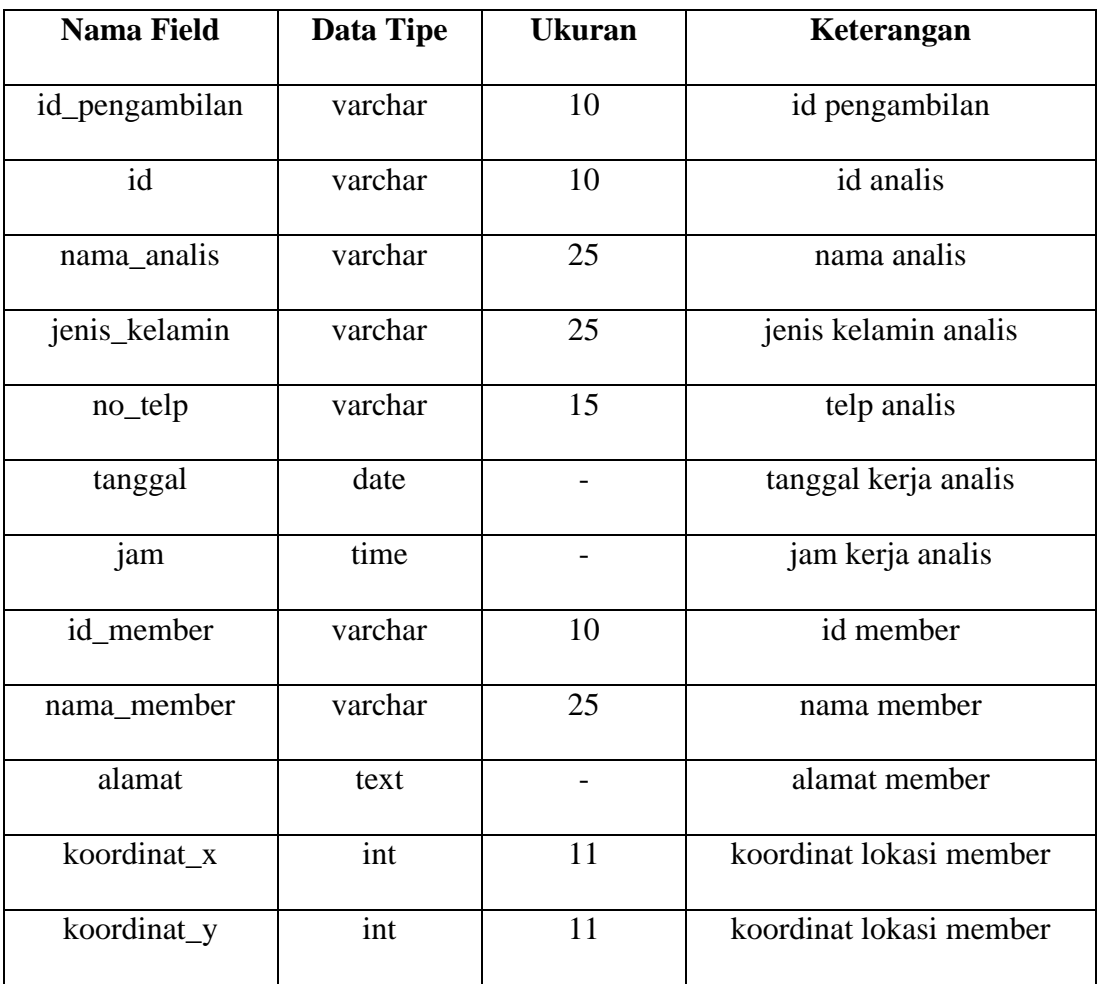

# **Tabel III.4. Data Pengambilan**

#### **III.3.2.4. ERD (***Entity Relationship Diagram***) / Relasi Antar Tabel**

*Entity Relationship Diagram* (*ERD*) adalah model konseptual yang mendeskripsikan hubungan antara penyimpanan. *Entity Relationship Diagram* (*ERD*) digunakan untuk memodelkan struktur data dan hubungan antar data. Adapun *Entity Relationship Diagram* (*ERD*) yang penulis gunakan dalam Sistem Informasi Geografis Lokasi Pengambilan Sampel Darah Pada Laboratorium Ella dapat dilihat pada gambar III.19. berikut:

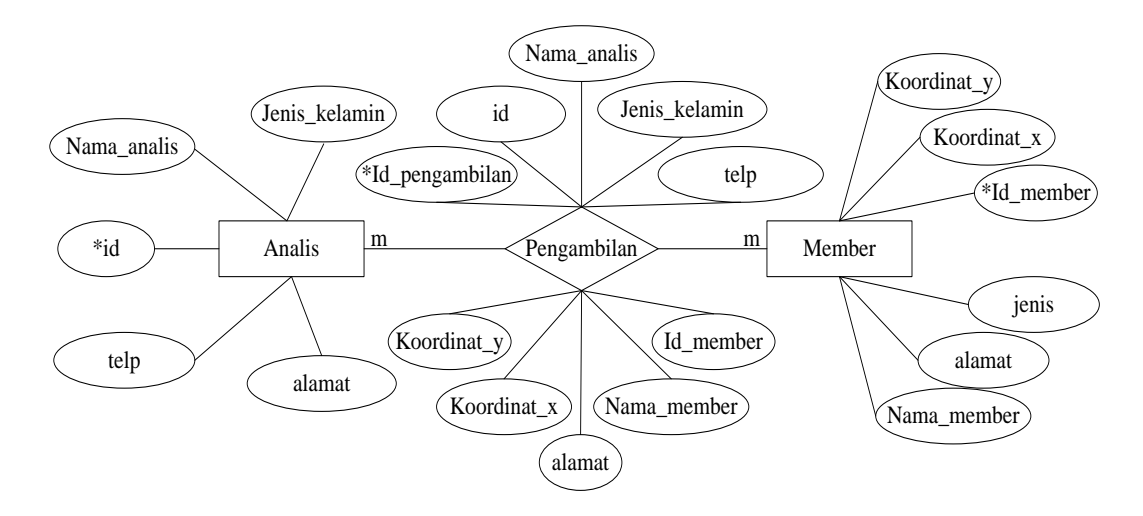

**Gambar III.19.** *Entity Relationship Diagram* **( ERD )**

#### **III.3.2.5. Logika Program**

Logika Program (Alir data dari sekumpulan simbol-simbol atau skema yang menunjukkan atau menggambarkan rangkaian kegiatan proses atau langkahlangkah proses program dari awal sampai akhir. Inti pembuatan dari *Logika Program* ini adalah penggambaran urutan langkah-langkah pengerjaan dari suatu algoritma program.

### 1. *Activity Diagram* Halaman *User*

*Activity* diagram *User* dapat dilihat pada gambar III.20. berikut ini :

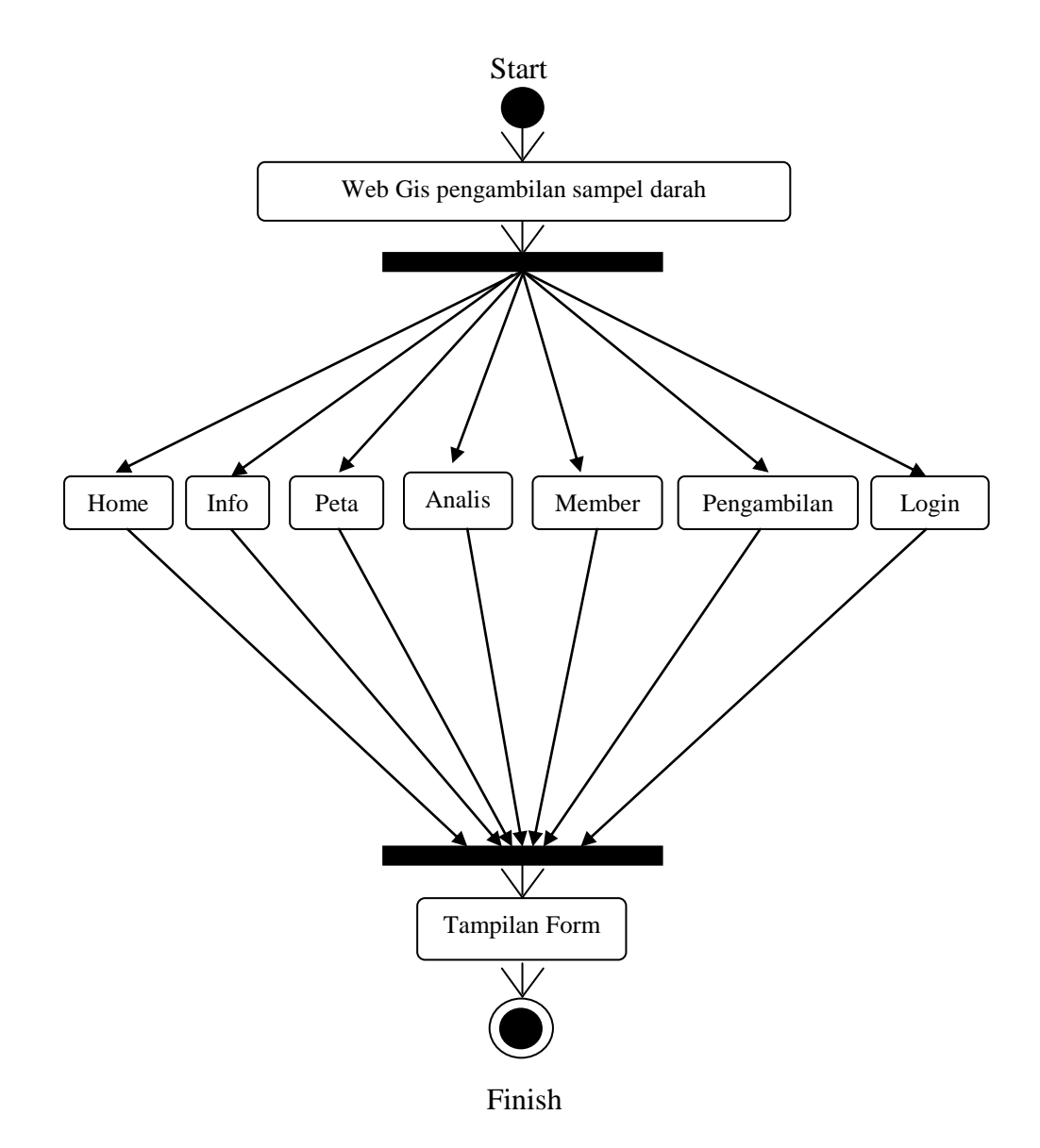

**Gambar III.20.** *Activity Diagram* **Halaman** *User*

Berikut ini adalah penjelasan *Activity Diagram user* :

- a. *User* membuka web dari SIG Lokasi Pengambilan Sampel Darah Pada Laboratorium Ella.
- b. Sistem menampilkan Halaman Utama.
- c. *User* dapat melakukan beberapa aktifitas yaitu : melihat informasi tentang cek darah, data analis, data member, dan jadwal kerja serta lokasi analis.
- d. Sistem mengakhiri aktifitas.
- 2. *Activity Diagram* Halaman Peta

*Activity* diagram halaman Peta dapat dilihat pada gambar III.21. berikut ini :

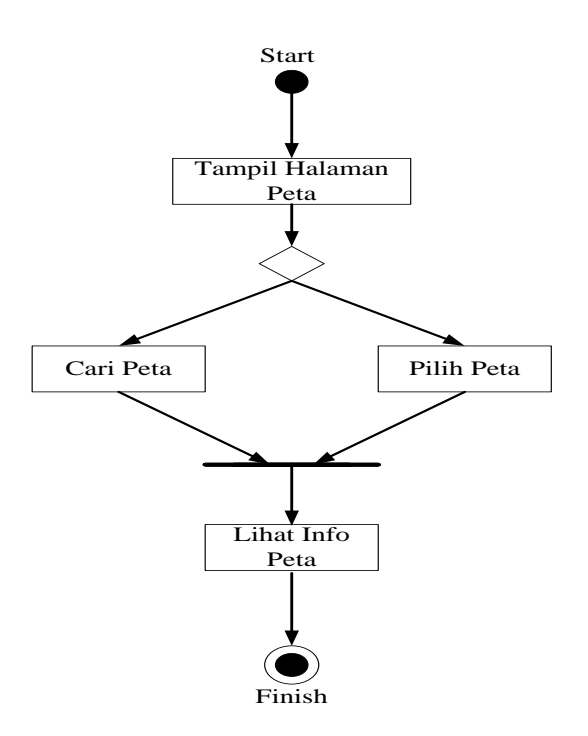

**Gambar III.21.** *Activity Diagram* **Halaman Peta**

Berikut ini adalah penjelasan *Activity Diagram* Halaman Peta :

- a. Sistem menampilkan halaman Peta.
- b. Setelah tampil peta, akan tampil cari peta dan lihat info peta.
- c. Sistem mengakhiri aktifitas.

### 3. *Activity Diagram* Halaman Admin

*Activity Diagram* Admin dapat dilihat pada gambar III.22. berikut ini :

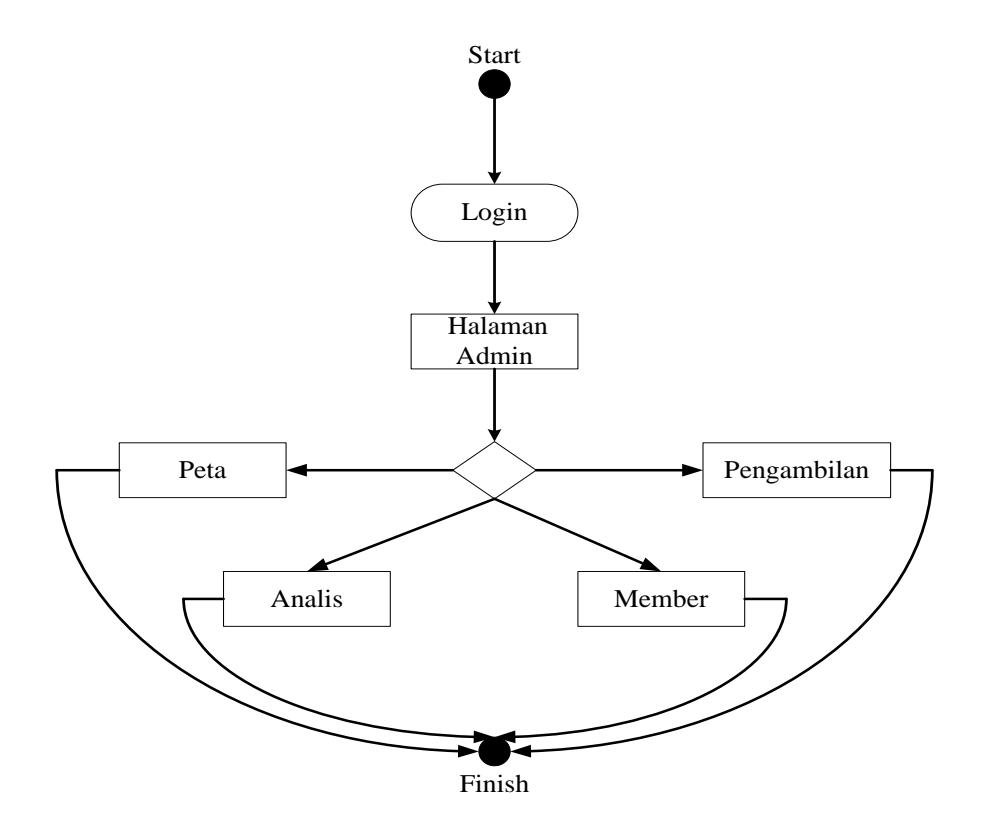

**Gambar III.22.** *Activity Diagram* **Halaman Admin**

Berikut ini adalah penjelasan *Activity Diagram* Admin :

- a. Admin melakukan login.
- b. Sistem menampilkan Halaman Admin.
- c. Admin dapat melakukan beberapa aktifitas yaitu : mengubah data, menghapus data, dan menambah data analis, data member, dan jadwal kerja serta lokasi analis,
- d. Sistem mengakhiri aktifitas.

4. *Activity Diagram* Analis

*Activity Diagram* halaman analis dapat dilihat pada gambar III.23. berikut ini :

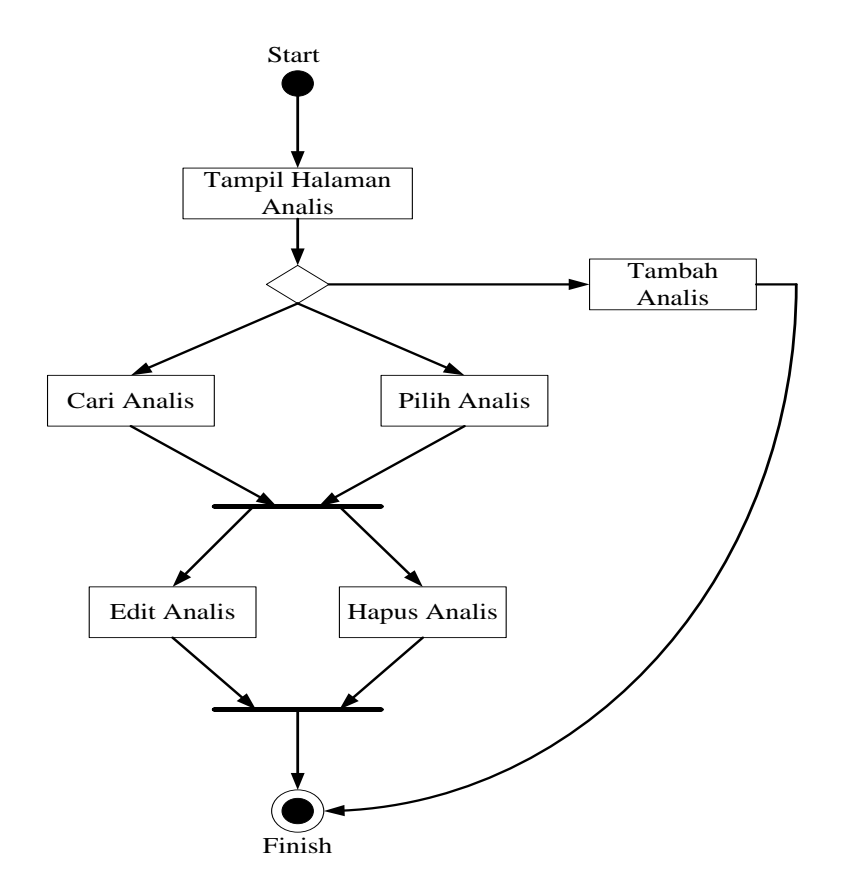

**Gambar III.23.** *Activity Diagram* **Halaman Analis**

Berikut ini urutan aktifitas admin pada halaman Analis :

- a. Sistem menampilkan halaman Data Analis.
- b. Dalam halaman Analis terdapat tiga pilihan aktifitas yaitu tambah data analis, ubah data analis dan hapus data analis.
- c. Dalam tambah data analis, setelah selesai menambah data analis lalu sistem mengakhiri aktifitas ini.
- d. Dalam ubah dan hapus data analis, setelah selesai mengubah maupun menghapus data analis sistem mengakhiri aktifitas ini.
	- 5. *Activity Diagram* Halaman Member

 *Activity Diagram* halaman member dapat dilihat pada gambar III.24. berikut ini :

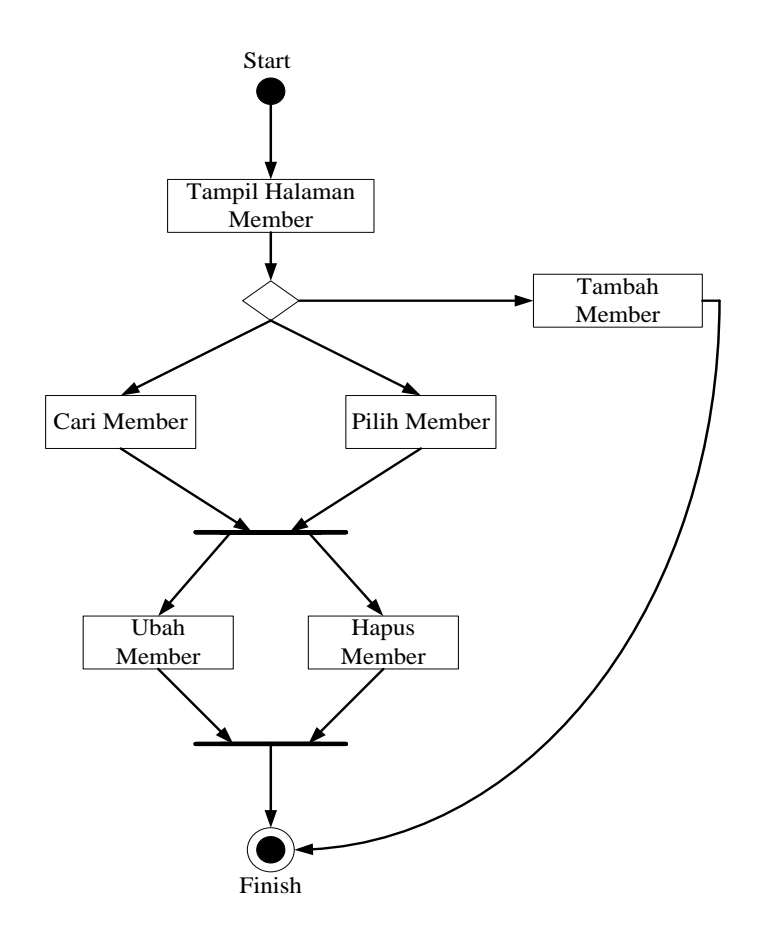

**Gambar III.24.** *Activity Diagram* **Halaman Member**

Berikut ini urutan aktifitas admin pada halaman Member :

a. Sistem menampilkan halaman member.

- b. Dalam halaman member terdapat tiga pilihan aktifitas yaitu tambah data member, ubah data member dan hapus data member.
- c. Dalam tambah data member, setelah selesai menambah data member lalu sistem mengakhiri aktifitas ini.
- d. Dalam ubah dan hapus data member, setelah selesai mengubah maupun menghapus data member lalu sistem mengakhiri aktifitas ini.
- 6. *Activity Diagram* Halaman Pengambilan

*Activity Diagram* halaman pengambilan dapat dilihat pada gambar III.25. berikut ini :

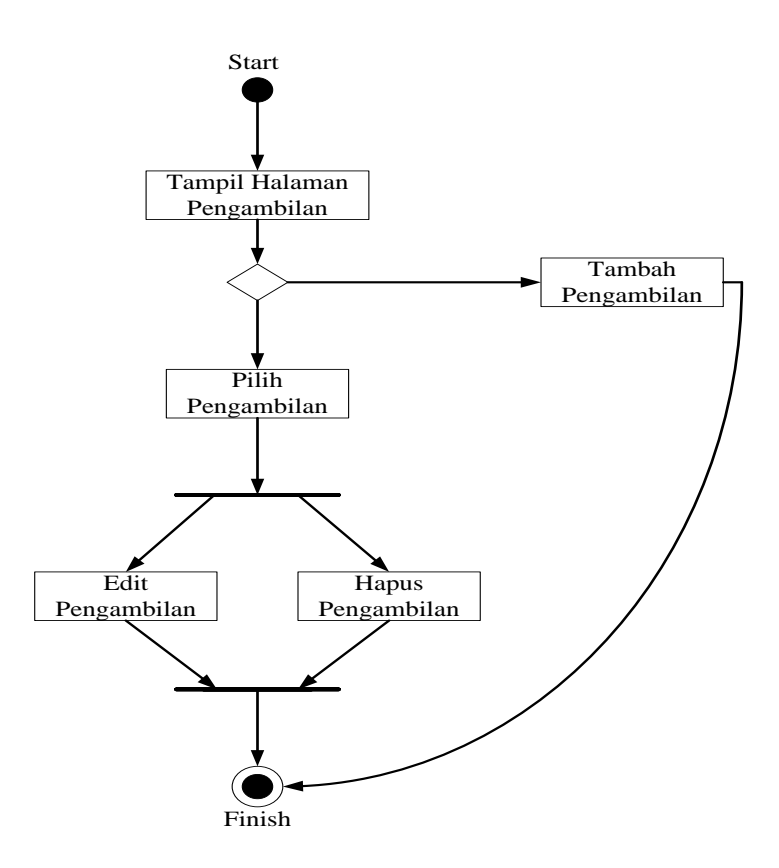

**Gambar III.25.** *Activity Diagram* **Halaman Pengambilan**

Berikut ini urutan aktifitas admin pada Halaman Pengambilan :

- a. Sistem menampilkan halaman pengambilan.
- b. Dalam halaman pengambilan terdapat tiga pilihan aktifitas yaitu tambah data pengambilan, ubah data pengambilan dan hapus data pengambilan.
- c. Dalam tambah data pengambilan, setelah selesai menambah data pengambilan lalu sistem mengakhiri aktifitas ini.
- d. Dalam ubah dan hapus data pengambilan, setelah selesai mengubah maupun menghapus data pengambilan lalu sistem mengakhiri aktifitas ini.